## メールサーバの容量が足りなくなっておりますので、各自で削除をお願いします。メー ルサーバにメールを残さないように設定すると、自動的にサーバから削除されます。

・サーバから削除されるだけですので、各自の"Mail"アプリケーションの中からは削除されません。

・各自の"Mail"アプリケーションにあるメールを削除する必要はありません。

## 設定方法

メニューで[Mail]->[環境設定]とします。以下 のパネルが表示されますので"編集"ボタンをク リックします。

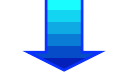

以下のシートが表示されますので、"アカウ ントオプション"タブをクリックします。

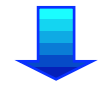

"サーバ上のメッセージをダウンロード後に削除 する"をチェックします。

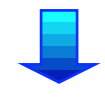

以下の警告が表示されますから、"OK" をクリックして下さい。

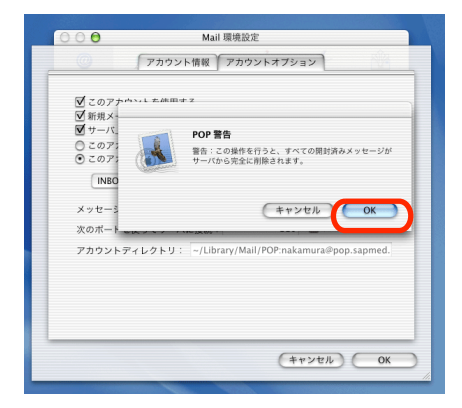

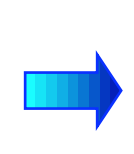

Mail 環境設定  $\overline{c}$  $\circledcirc$  $\overline{A}$ ✔ **OGA** Í  $N$ アカウント フォントと色 未示  $46.69$ 需久  $n - n$ 。<br>お使いの各メールアドレスに対して 1 つのアカウントを作成できます。 アカウント作成 **POP:nakamura@non\_sanmed.ac.in\_**  $\sqrt{2}$ **BRIAT** 新規メールのアカウントをチェック:「5分ごと  $\mathbb{R}$ 新規メール到着時に鳴らすサウンド: なし  $\overline{\mathbf{r}}$ Mail 環境設定 **アカウント情 アカウントオブション アカウントの種類: POP アカウン**  $\overline{A}$ 説明: POP:nakamura@pop.sapmed.ac.jf 例: 仕事、個人 メールアドレス: nakamura@sapmed.ac.jp 氏名: Masahiro Nakamura 例: Hiromi Sate ホスト名: pop.sapmed.ac.jp  $2-\frac{1}{2}$  : nakamura  $BZZ = K$ SMTP ホスト: smtp.sapmed.ac.jp  $f(t)$  : smtn m: ■<br>■ メールを送信するときに認証を使う SMTP  $2 - \theta$ : 61 : hiro sate SMTP  $/3ZZ - K$ :  $(*r$ >th) OK  $000$ Mail 環境設定 「アカウント情報 アカウントオプション ■このアカウントを使用する マイドリンク・インスティーンをダウンロード後に削除する<br>- コサーバ上のメッセージをダウンロード後に削除する<br>- フェップカツンドをメールポッツスの一見の中で別に装示する <mark>し) このアカウントをメールホックスの一見の中で別に</mark>表示する<br>|● このアカウントのメッセージを次のフォルダにダウンロードする: **INBOX**  $\overline{1}$ 

## 最後に以下の"OK"ボタンをクリック して下さい。

■ KB を超えるときに警告する

 $\boxed{110}$  Use SSL

 $F$  +  $F$   $\rightarrow$   $F$   $\rightarrow$   $F$ 

メッセージのサイズが

スッセーンのサイスか!<br>次のボートを使ってサーバに接続:

アカウントディレクトリ: ~/Library/Mail/POP:naka

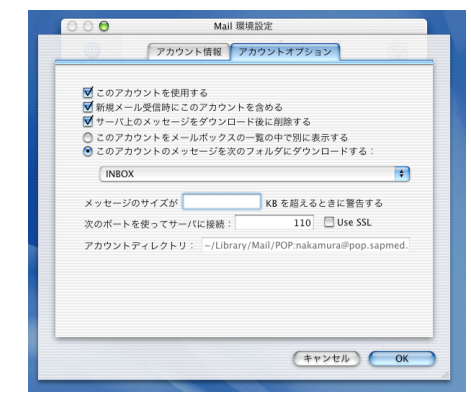